# *KST-digital* – Informationen

## Was ist der *KST-digital*?

Der KST-digital ist ein **digitales Diagnoseinstrument und Bestandteil einer Vorkenntniserhebung zur Arithmetik**. Er eignet sich zu einem **schnellen Screening** in der Schuleingangsphase, vornehmlich für alle Kinder im ersten Schuljahr direkt nach der Einschulung. Er unterstützt die Lehrkraft, Kinder mit einem möglichen **Risikopotenzial** für **Rechenschwierigkeiten** zu identifizieren, und ggf. für eine Beobachtung bzw. ein diagnostisches Gespräch auszuwählen.

Mit dem *KST-digital* können **bis zu vier Kinder gleichzeitig** von einer Lehrkraft befragt werden. Ein Durchgang dauert ca. 10 Minuten. So ist es möglich, innerhalb der ersten Schulwochen alle Kinder dem Schnellscreening zu unterziehen.

Dabei ist nicht nur die **Durchführung digital**, sondern auch die **Auswertungsunterstützung**. Die Auswertungsunterstützung kann auch im Nachgang wieder aufgerufen werden.

Zusätzlich wird die **Lehrkraft** durch die digitale Durchführung entlastet und kann auf einem vorgefertigtem Durchführungsbogen **weitere Beobachtungen** notieren, etwa ob sichtbar an den Fingern gezählt wird oder ähnliches.

Grundsätzlich ist der KST-digital zudem auch im Distanzformat über eine Videokonferenz durchführbar.

## Wie wird der *KST-digital* durchgeführt?

**Bis zu vier Kinder** und die **Lehrkraft** sitzen für die Durchführung an einem **Gruppentisch**. Pro Kind und für die Lehrkraft **wird je ein digitales Endgerät** mit Internetzugang benötigt. Der KST-digital ist für die Durchführung auf Tablets optimiert, kann aber auch auf anderen Geräten durchgeführt werden. Die Geräte werden über einen **Code** gekoppelt und über das **Internet** synchronisiert. Die Lehrkraft muss die **Fragen** nur ablesen. Die Kinder sehen dabei Bild-Sachaufgaben und geben ihre **Antworten** durch das Antippen der richtigen Zahl in der Zahlenwolke. Die Lehrkraft sieht direkt die eingehenden Antworten der teilnehmenden Kinder und kann Frage für Frage voranschreiten. Insgesamt werden **16 Aufgaben** gestellt. Es wird als **Vorkenntnis** benötigt, dass die Kinder die **Zahlen 1 bis 10** erkennen können. Dies können die meisten Kinder heute aus dem Kindergarten – ggf. muss ihnen sonst beim Antippen der Antworten geholfen werden. Es ist wichtig, den Kindern **vorab** zu sagen, dass sie nicht alles können oder wissen müssen, sondern dass man lernen möchte, wie man sie am besten unterrichten kann. Ebenso sollen sie sich nicht an Nachbarkindern orientieren, sondern möglichst selbst die Antworten geben, auch "weiß ich nicht" ist erlaubt.

## Wie ist die genaue Anleitung zur Durchführung?

- 1. Die Lehrkraft ruft auf Ihrem Endgerät (ab hier immer als Standard: Tablet, Abweichungen werden durch [] gekennzeichnet) die **Startseite** *kst-digital.de* auf und tippt [klickt] auf "**Lehrkraft**".
- 2. Nun muss angegeben werden, **wie viele Kinder** teilenehmen sollen (1-4).
- 3. Anschließend werden für alle Kinder die **Kopplungscodes** angezeigt, beginnend mit dem ersten Kind (1).
	- 3.1. Auf dem Tablet vom **Kind** muss in der Regel die **Foto-App** geöffnet werden
- 3.2. und das Gerät so gehalten werden, dass der **QR-Code** auf dem Lehrkraft-Tablet im Bild der Foto-App sichtbar wird.
- 3.3. Im Bild der Foto-App erscheint ein **Link**, der angetippt werden muss.
- 3.4. Damit öffnet sich die Startseite des KST-digital für das entsprechende Kind im Browser, die Kopplung ist hergestellt.
- 3.5. Die Lehrkraft **notiert den Code** des Kindes auf dem **Beobachtungsbogen** und in einer **Klassenliste**.

Dann werden ggf. die weiteren Kinder mit der gleichen Methode gekoppelt.

[Wenn die Kopplung nicht über den QR-Code funktioniert bzw. mit anderen Endgeräten oder in Distanzformaten gearbeitet wird, dann muss auf dem Gerät des Kindes die Startseite *kst-digital.de* aufgerufen werden, auf "Kind" getippt werden, und der auf dem Lehrkraftgerät angezeigte Kopplungscode muss händisch eingegeben werden. Ein Sprechtextvorschlag dazu erscheint auf der Lehrkraftseite.]

Die Kinder können das **Tablet** quer oder **hoch** halten, beide **Ausrichtung**en sind möglich. Die Ausrichtung "guer" wird empfohlen, zudem hat es sich bewährt, die Tablets aufzustellen, um weniger Orientierung beim Nachbarkind zu ermöglichen. Das Lehrkraft-Tablet muss "hoch" ausgerichtet sein. [Auf einem Desktop-PC oder Laptop kann mit der Breite des Browserfensters die Darstellung beeinflusst werden.]

#### 4. Nun beginnt der **eigentliche Durchgang**.

- 4.1. Nach dem letzten Kopplungscode erscheint auf der Lehrkraftseite ein Text, der die **Zahlenwolke** erklärt. Gleichzeitig sehen die Kinder die Zahlenwolke.
- 4.2. Wenn die Lehrkraft auf "OK" und die Kinder auf "4" in der Zahlenwolke getippt [geklickt] haben, werden den Kindern **Bilder** der 16 Items gezeigt, die Lehrkraft muss nur den **Text** passend zum aktuellen Item vorlesen, der auf dem Lehrkraftbildschirm erscheint.
- 4.3. Die Lehrkraft sieht eine Übersicht der **Items** und simultan, welche Zahl als die Kinder als **Antworten** gegeben haben. Zudem erscheint eine von vier möglichen Antwortauswertungen in der Ergebnistabelle: "erw." für eine erwartete Antwort, "abw." für eine abweichende; "+-1", wenn sie um 1 von der erwarteten Antwort abweicht, zudem ein "X" für "weiss ich nicht".
- 4.4. Wenn alle Kinder eine Antwort auf die aktuelle Frage/ Abbildung durch Antippen einer Zahl gegeben haben, dann erscheint automatische der Text des nächsten Items. Bei den Kindern erscheint die nächste Abbildung im Moment der Antwortgaben. Für die Antwort "weiß ich nicht" müssen die Kinder das rote X ("X" oder "Kreuz") antippen.
- 4.5. Die Lehrkraft beobachtet nach der jeweiligen Fragestellung die Kinder bei der Lösung und macht sich auf dem Beobachtungsbogen ggf. Notizen.
- 4.6. Nach dem 16. Item ist der Durchgang **beendet**. Die Kinder können das Browserfenster schließen.
- 4.7. Auf der Lehrkraft-Seite werden unten in der Tabelle die Anzahl der erwarteten Antworten für alle Aufgaben und für die 8 Kernaufgaben (s.u.) summiert, es erscheint einer der Hinweise "Diag", "Beob" oder "---" (Erläuterung siehe Auswertung des Gesamtergebnisses weiter unten).
- 4.8. Die Lehrkraft kann die Ergebnisse ausdrucken oder per Screenshot sichern (z.B. bei einem iPad: Home-Button und Power-Taste gleichzeitig drücken).
- 4.9. Zusätzlich kann die Lehrkraft binnen 24 Stunden die Ergebnisse eines einzelnen Kindes auf der Startseite (auch über ein anderes Gerät mit Internetzugang, bspw.

von zu Hause) über den "Öffnen"-Button wieder darstellen, wenn sie den entsprechenden Kopplungscode des Kindes dort eingibt. Trotzdem wird empfohlen, zur Sicherheit vor Ort falls möglich einen Ausdruck oder zumindest einen Screenshot zu machen. Nach 24 Stunden werden die Ergebnisse auf dem Server **gelöscht**. Es werden keine personenbezogenen Daten gespeichert.

## Welche Items sind im *KST-digital* vorhanden?

Jeder Durchgang beginnt mit einer Einführung:

"Du siehst gerade eine Wolke mit Zahlen. Ich werde dir gleich Fragen stellen, und wenn du die Antwort weißt, dann tippst du mit dem Finger/ klickst du mit der Maus auf die Zahl, die du für die richtige Antwort hältst. Du siehst auch unten links in der Wolke ein rotes X, ein Kreuz. Wenn du eine Antwort nicht weißt, dann kannst du auf das Kreuz tippen/ klicken."

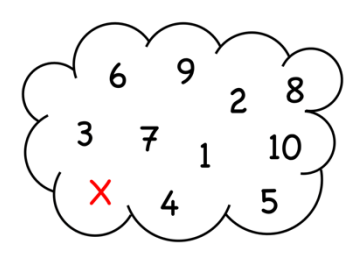

Das Verständnis des Antwortens über die Zahlenwolke wird mit dem Tippen auf die 4 nach einer entsprechenden Aufforderung bestätigt. Anschließend werden folgende 16 Items durchgeführt, 8 davon sind **Kernaufgaben** (Nr. 1-6, 8, 9, hier fett gedruckt):

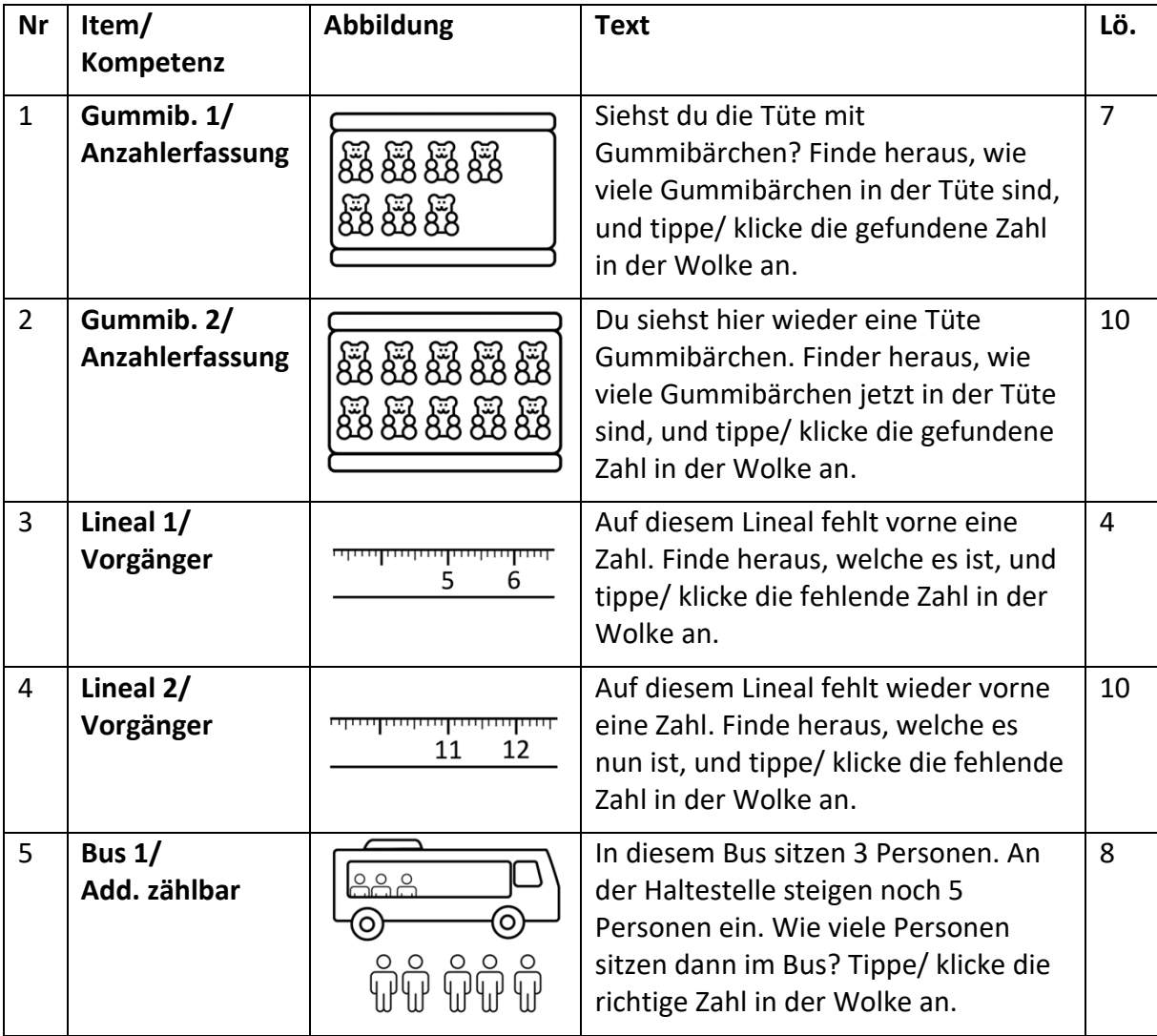

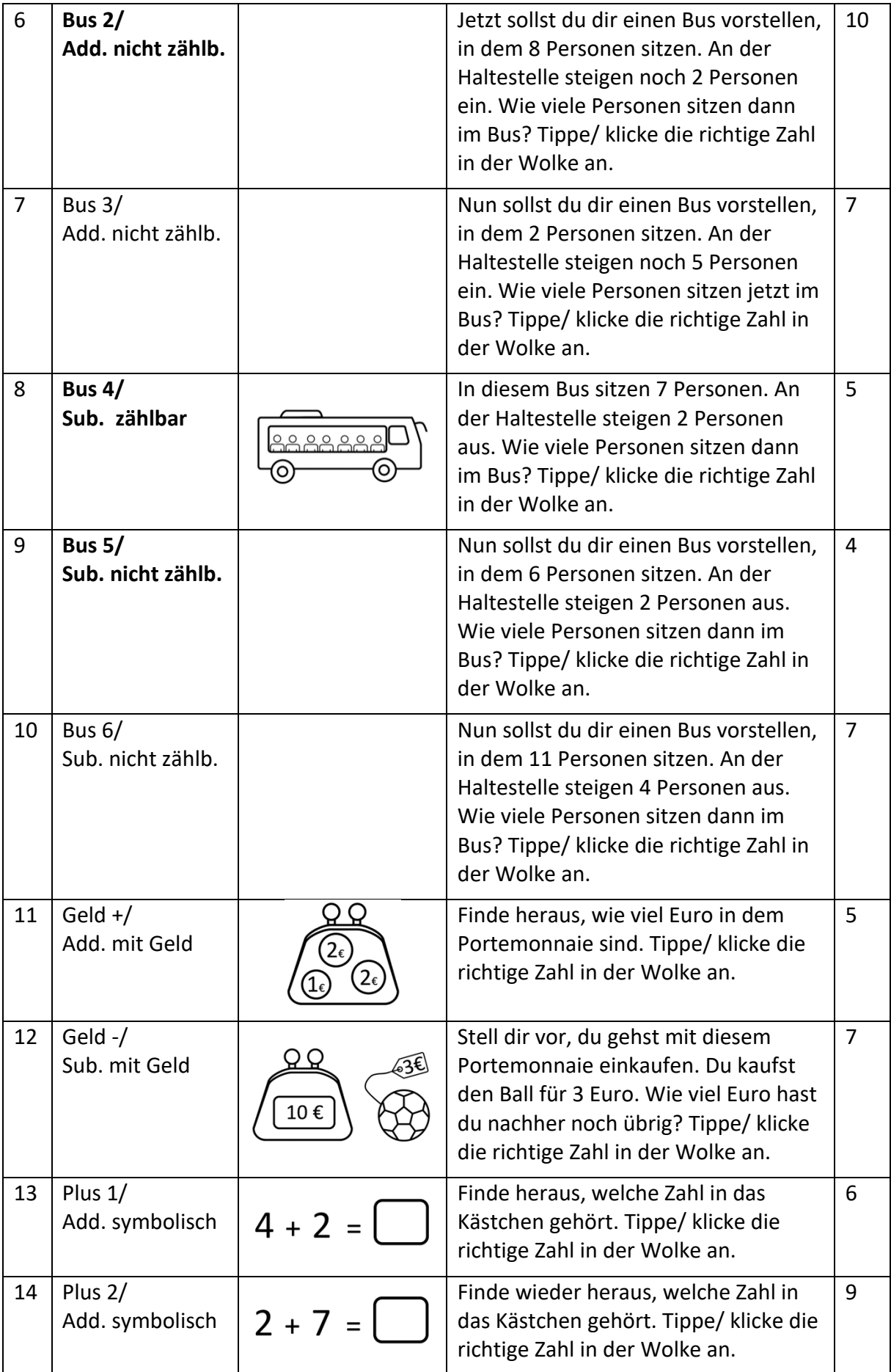

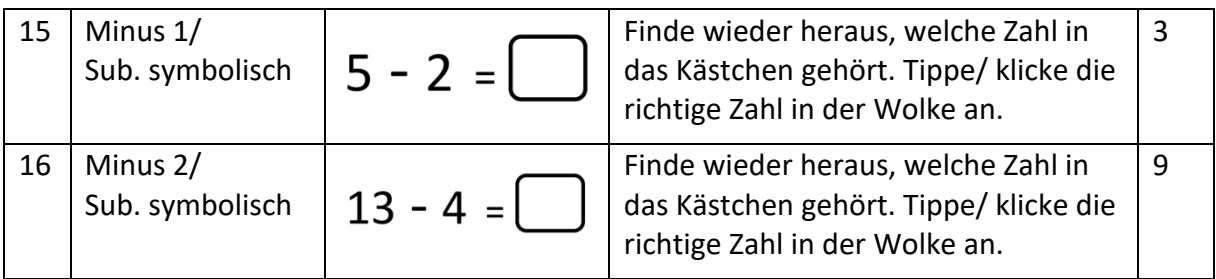

# Wie werden die einzelnen Antworten ausgewertet?

Die Auswertung erfolgt qualitativ – die Lehrkraft muss auf der Basis der Erkenntnisse über Risikofaktoren für Rechenschwierigkeiten die erwarteten, unerwarteten oder ausbleibenden Antworten des Kindes interpretieren und die im Durchführungsbogen gemachten Notizen mit heranziehen. Zählendes Rechnen mit (verzählenden) Lösungsverschiebungen können ein Indiz sein, ebenso die Nichtadressierbarkeit der Grundvorstellungen der Kontexte.

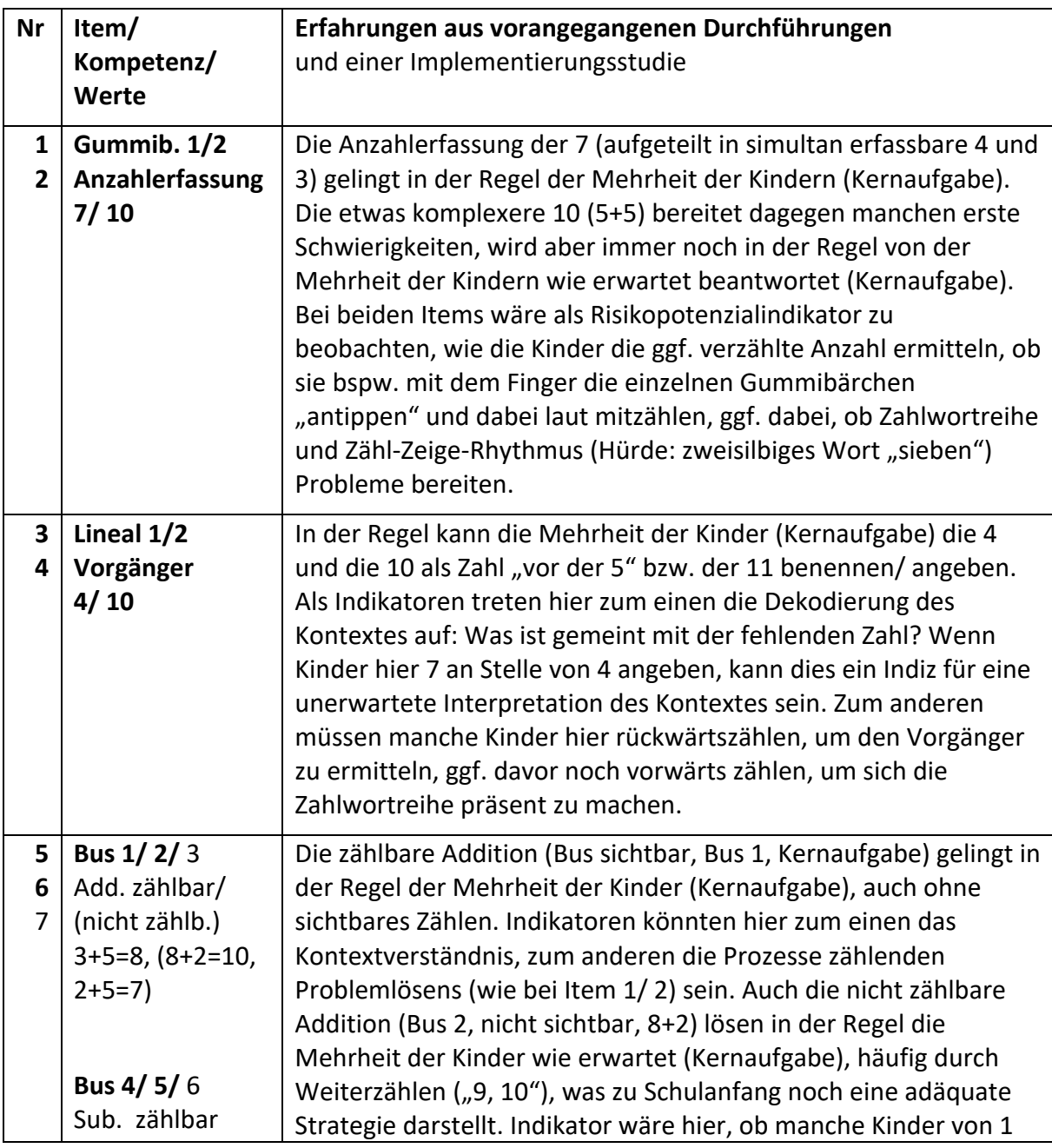

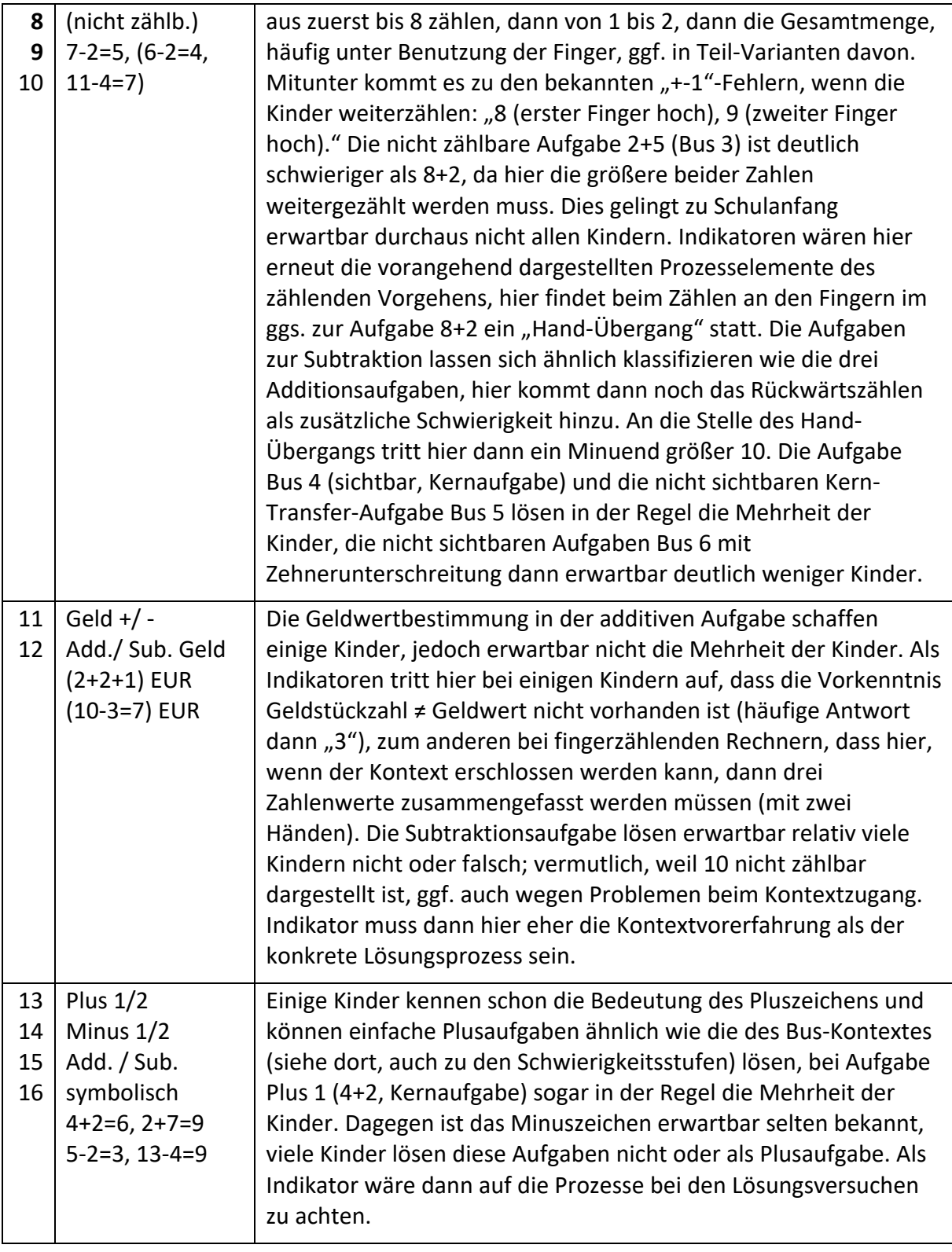

#### Wie wird das Gesamtergebnis ausgewertet?

Zunächst einmal muss festgehalten werden, dass in keinem Fall die Erwartung besteht, dass die Aufgaben von allen Kindern hauptsächlich richtig beantwortet werden. Der Kst-digital muss nach oben offen bleiben, und nicht beantwortete oder nicht wie erwartet beantwortete Aufgaben geben dann die vorgenannten Hinweise für die Lehrkraft.

In einer Erprobungsstudie zum KST-digital wurde festgestellt, dass die Kernaufgaben (1-6, 8, 9) in der Regel von der Mehrheit der Kinder wie erwartet beantwortet werden, sie besitzen also eine höhere Aussagekraft als die restlichen Aufgaben, die zum Teil von nur sehr wenigen Kindern noch richtig beantwortet werden können, was aber zu Schulanfang vollkommen normal ist. Daher werden am Durchgangsende unter der Tabelle auch die Anzahl der wie erwartet beantworteten Aufgaben und Kernaufgaben angegeben. Zudem gibt das Programm Hinweise aus:

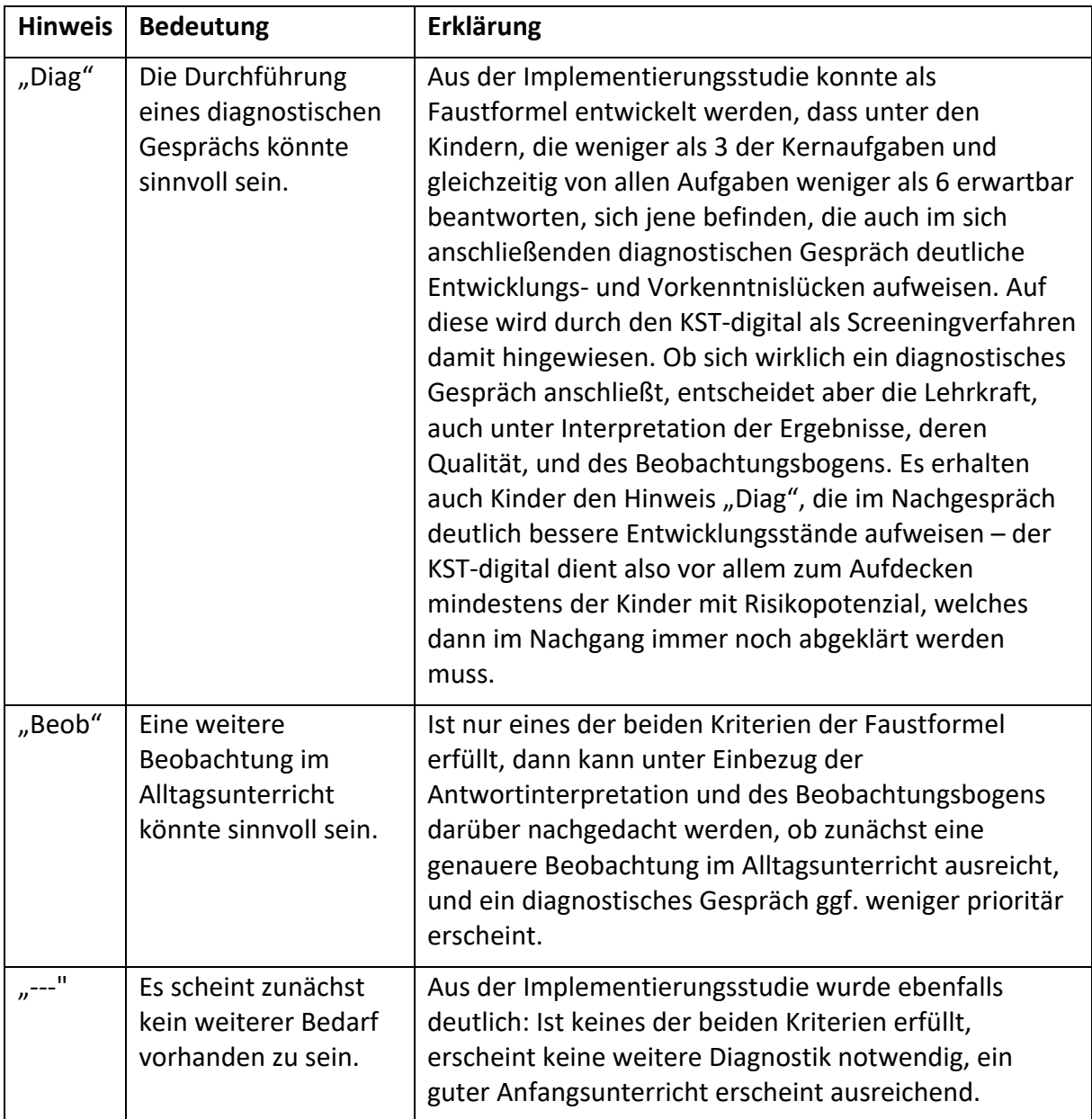

Die vorgenannten Hinweise sollen vor allem die Identifizierung jener Kinder mit Risikopotenzial für Rechenschwierigkeiten beim Einsatz des KST-digital als Screeninginstrument für alle neu eingeschulten Kinder dienen. Wird er später im Lernprozess eingesetzt, gelten andere Maßstäbe. Die Auswertung darf nie allein auf Grund der Hinweise erfolgen, sie bleibt qualitativ: Die Lehrkraft muss auf der Basis der Erkenntnisse über Risikofaktoren für Rechenschwierigkeiten die erwarteten, unerwarteten oder ausbleibenden Antworten des Kindes noch einmal interpretieren und die im Durchführungsbogen gemachten Notizen mit heranziehen. Zählendes Rechnen mit

(verzählenden) Lösungsverschiebungen können ein Indiz sein, ebenso die Nichtadressierbarkeit der Grundvorstellungen der Kontexte.

## Wie führe ich ein sich anschließendes diagnostisches Gespräch und eine sich anschließende Förderung durch?

Sollten sich auf Grund der Hinweise, der unerwarteten oder ausbleibenden Antworten und Beobachtungen ein Gesamtbild ergeben, dass ein Risikopotenzial für Rechenschwierigkeiten vorhanden sein könnte, empfiehlt sich eine tiefergehende Diagnose mit einem differenzierteren Vorkenntniserhebungsverfahren, da der *KST-digital* lediglich als schnelles Screening zur Auswahl der Kinder gedacht ist, die tiefer diagnostiziert werden sollten. Die Auswahl der Inhalte des Gespräches ist der Lehrkraft freigestellt, es können aber folgende Literaturquellen als empfehlenswert genannt werden:

- Viele Unterrichtswerke halten in den Begleitwerken modular zusammenstellbare Aufgaben für diagnostische Gespräche vor. Lehrkräfte können hier geeignete Fragenstellungen zusammenstellen. Exemplarisch aufgeführt sei hier: Nührenbörger, M., & Häsel-Weide, U. (2017). *Das Zahlenbuch. Förderkommentar Lernen zum 1. Schuljahr* (R. Schwarzkopf & M. Nührenbörger, Hrsg.). Ernst Klett Verlag. Zum gleichen Schulbuch existieren auch diverse Materialien zur Förderung.
- Auf der Internetseite PIKAS (https://pikas.dzlm.de/) und deren Schwesterseiten finden Lehrkräfte viele Ideen für Diagnosen und Förderungen.
- Das Schulministerium NRW hat eine lesenswerte Handreichung herausgegeben: Gatzka, S., Koch, A., Maske-Loock, M., Ochmann, C., Selter, C., & Wilhelm, N. (2020). *Rechenschwierigkeiten vermeiden. Hintergrundwissen und Unterrichtsanregungen für die Schuleingangsphase.* (Ministerium für Schule und Bildung des Landes Nordrhein-Westfalen, Hrsg.). pikas.dzlm.de/999
- Das ElementarMathematischeBasisInterview EMBI stellt ein standardisiertes Interview dar, das zwar recht materialaufwendig erscheint, aber eine sehr differenzierte abgesicherte Diagnose und darüber hinaus die Möglichkeit einer Lernverlaufsdiagnose über alle Grundschuljahre bietet. Das EMBI wurde in der Implementierungsstudie erfolgreich eingesetzt: Grüßing, M., Peter-Koop, A., Spindeler, B., & Wollring, B. (2007). *ElementarMathematisches BasisInterview*. Mildenberger.
- Wenn Sie tiefer in die Grundlagen von Diagnose und Förderung einsteigen wollen, wird exemplarisch folgende Literatur empfohlen:
	- o Benz, C., Peter-Koop, A., & Grüßing, M. (2015). *Frühe mathematische Bildung: Mathematiklernen der Drei- bis Achtjährigen.* Springer Spektrum.
	- o Gaidoschik, M. (2009). *Rechenschwäche verstehen—Kinder gezielt fördern. Ein Leitfaden für die Unterrichtspraxis. 3. Aufl.* Persen.
	- o Häsel-Weide, U., Nührenbörger, M., Moser Opitz, E., & Wittich, C. (2019). *Ablösung vom zählenden Rechnen: Fördereinheiten für heterogene Lerngruppen* (5. Auflage). Klett Kallmeyer.
	- o Kaufmann, S., & Wessolowski, S. (2017). *Rechenstörungen: Diagnose und Förderbausteine* (6., erweiterte, überarbeitete Auflage). Klett Kallmeyer.
	- o Nührenbörger, M., & Heß, B. (2017). Produktives Fördern im inklusiven Mathematikunterricht. In U. Häsel-Weide & M. Nührenbörger, *Gemeinsam Mathematik lernen: Mit allen Kindern rechnen* (S. 275–287). Grundschulverband e.V.
- o Rathgeb-Schnierer, E., & Rechtsteiner, C. (2018). *Rechnen lernen und Flexibilität entwickeln: Grundlagen – Förderung – Beispiele*. Springer Berlin Heidelberg, Imprint: Springer Spektrum.
- o Wartha, S., & Schulz, A. (2013). *Rechenproblemen vorbeugen.* (2.). Cornelsen.

## Ist der *KST-digital* eine neue Erfindung?

Ja und nein. Der KST in Papierform wurde bereits 1995 von Knapstein & Spiegel<sup>1</sup> vorgestellt. Daher hat der KST-digital auch seinen Namen – KST = Knapstein-Spiegel-, Test', wobei es sich eigentlich nicht um einen (standardisierten) Test, sondern um ein Set von Diagnoseaufgaben handelt. Besser bekannt wurde der KST durch seine Vorstellung im Buch "Wie Kinder rechnen" von Selter & Spiegel (1997)<sup>2</sup>. Seit dieser Zeit wurde er an Grundschulen in Papierund-Bleistift-Form zum schnellen Screening immer wieder erfolgreich eingesetzt. Im Rahmen der Covid-19-Pandemie entstand an der Universität Duisburg-Essen die Idee, den KST zu adaptieren und zu digitalisieren, um ihn auch in Distanzformaten einsetzen zu können. In der Seminararbeit stellten sich dann aber auch seine Vorteile in der Präsenzarbeit heraus. Es wurden folgende Änderungen vorgenommen:

- Modernisierung der Abbildungen, jetzt im "Icon"-Format
- Wechsel von DM zu EUR
- Wechsel des Kontextes "Waggon" zu "Bus"
- Teilweise Kürzung der Inhalte (z.B. Weglassen der Zusatzaufgaben)
- Ersetzen der "0" durch "X" für weiß-ich-nicht
- Ersetzen der Antwortmöglichkeiten über 10 hinaus in solche, deren Operationen über 10 beginnen, aber eine Lösung knapp darunter (und damit in der Wolke) haben
- Abkehr von der Papier- zur digitalen Internetversion in einer Multiuser-Umgebung für bis zu vier Kinder mit einer Lehrkraft.

## Kann ich den *KST-digital* ausprobieren, ohne zwei Tablets zu haben?

Um sich auf den KST-digital vorzubereiten und einen Durchgang zu simulieren, kann auf der Startseite auf "Demo" getippt werden. Man sieht nun das Kind- und das Lehrkraft-Tablet nebeneinander in verkleinerter Form. Im Kind-Fenster gibt man manuell den Code ein, der im Lehrkraft-Fenster angezeigt wird. Nun können beide Fenster parallel bedient und beobachtet werden.

## Ist der *KST-digital* urheberrechtlich geschützt?

Die Originalversion des *KST* wurde in den vorangegangenen Quellen publiziert. Die Beteiligten AutorInnen und Herausgeber haben ihr Einverständnis zur Adaption gegeben. Der *KST-digital* steht nun unter der CC Lizenz CC BY-NC-ND 4.0 zur Verfügung.

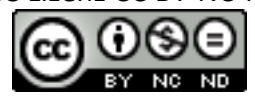

(Creative Commons Namensnennung – Nicht-kommerziell – Keine Weitergabe – 4.0 International Lizenz).

<sup>1</sup> Knapstein, K., & Spiegel, H. (1995). Testaufgaben zur Erhebung arithmetischer Vorkenntnisse zu Beginn des 1. Schuljahres. In G. N. Müller & E. Ch. Wittmann (Hrsg.), Mit Kindern rechnen. (S. 65–73). Arbeitskreis Grundschule

<sup>&</sup>lt;sup>2</sup> Selter, C., & Spiegel, H. (1997): Bildsachaufgaben zu arithmetischen Vorkenntnissen. In: Wie Kinder rechnen. Klett Grundschulverlag. S. 113-120.

Alle verwendeten Abbildungen sind Eigenproduktionen, lizenzfrei oder lizensiert und im Impressum der Webseite angegeben.

### Ist der *KST-digital* kostenlos?

Der KST-digital ist kostenlos und wird von der im Impressum genannten Person unentgeltlich zur Verfügung gestellt. Dafür kann ein störungslose und aussetzungsfreie Funktion nicht garantiert werden, ebenso wird die unangekündigte Einstellung des Service ausdrücklich vorbehalten. Die Überlassung zur Nutzung erfolgt ohne Gewähr. Bitte lesen Sie auch dazu das Impressum auf der Webseite.

#### Autor dieses Textes:

Dr. Ulrich Schwätzer Universität Duisburg-Essen Didaktik der Mathematik https://udue.de/drs